# **Introduction to MATLAB**

The Basics

## **The MATLAB Environment**

#### A Very Fancy Calculator

- $\blacksquare$ MATLAB = Matrix Laboratory
- Collection of computational tools
	- **Allows us to obtain results to** complicated problems quickly
- MATLAB vs. Compiled programming languages
	- ► Matlab code is interpreted by MATLAB - no compiler
	- **Example 1** Interactive environment for easier debugging
	- ▶ Many tools built in for you

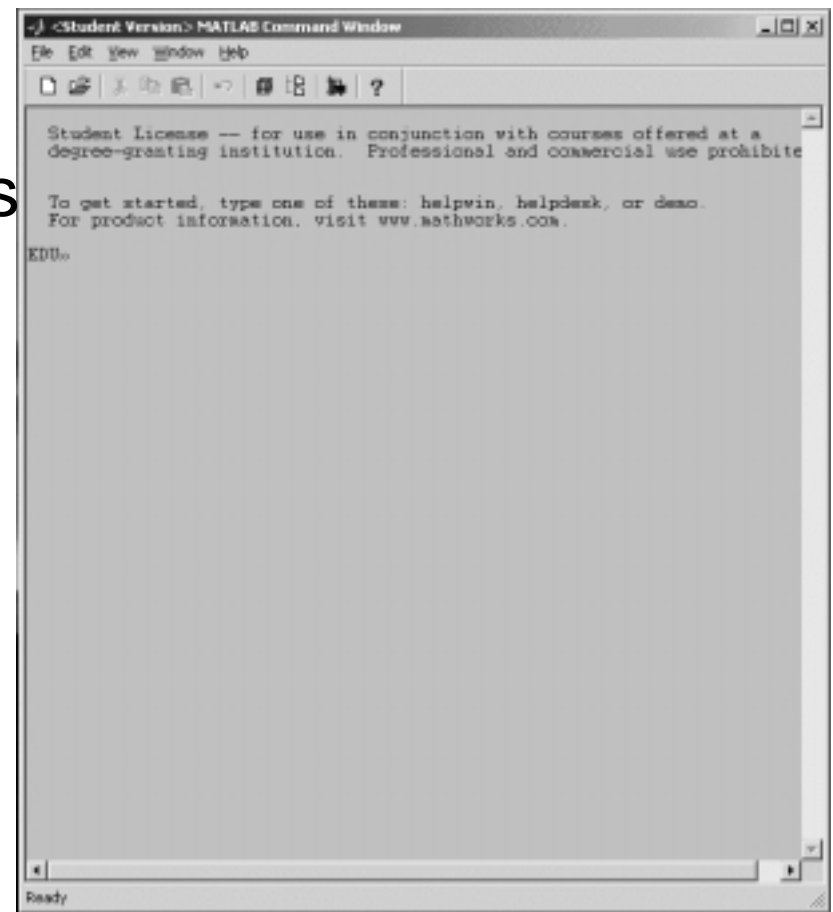

# **MATLAB Command Window**

How to use MATLAB

- Command Line = Calculator
	- ▶ Order of operations is followed
- $\blacksquare$  Working with Variables
	- ▶ Assign values using "="
	- < Variable names cannot include spaces
	- **Case sensitive**
	- < Special Variables
		- "pi", "eps", "ans", function names, etc...
- $\blacksquare$  who, whos, clear, clc
- **Using the "help" command**
- The semicolon
	- ► Use to suppress printing

## **Scalars, Vectors, Matrices**

What they are and how they are used

- Scalar single number
	- $\triangleright$  a = 5; a=6.7; a = 1e-3;
- Vector a row or column of numbers
	- $\bullet$  b = [5 6 7]; b = [5; 6; 7]'; row vector
	- $\bullet$  b = [5 6 7]'; b = [5; 6; 7;]; column vector
- $\blacksquare$  Matrix a collection of vectors
	- $\triangleright$  A = [1 2 3; 4 5 6];
- All treated the same in MATLAB
- $\blacksquare$  More later...

## **Script Files**

A Better Way to Use MATLAB

- Save commands in a file, and tell MATLAB to execute the *file*.
	- ► MATLAB executes each command in the file sequetially
	- ▶ Same format as using the command line
	- ▶ Allows changes to be made easily
	- < Save as "your\_file\_name.m"
		- –Execute by typing "your\_file\_name"
		- MATLAB looks for files with the .m extension
- ■Comments "%"
	- ► Ignored by MATLAB
	- Make the file more understandable
- The working directory & Path

## **MATLAB's Path**

What is a path? Why use it?

- **FILAB** where to look for files
- **Allows better organization of work**

#### ■ "what", cd, pwd

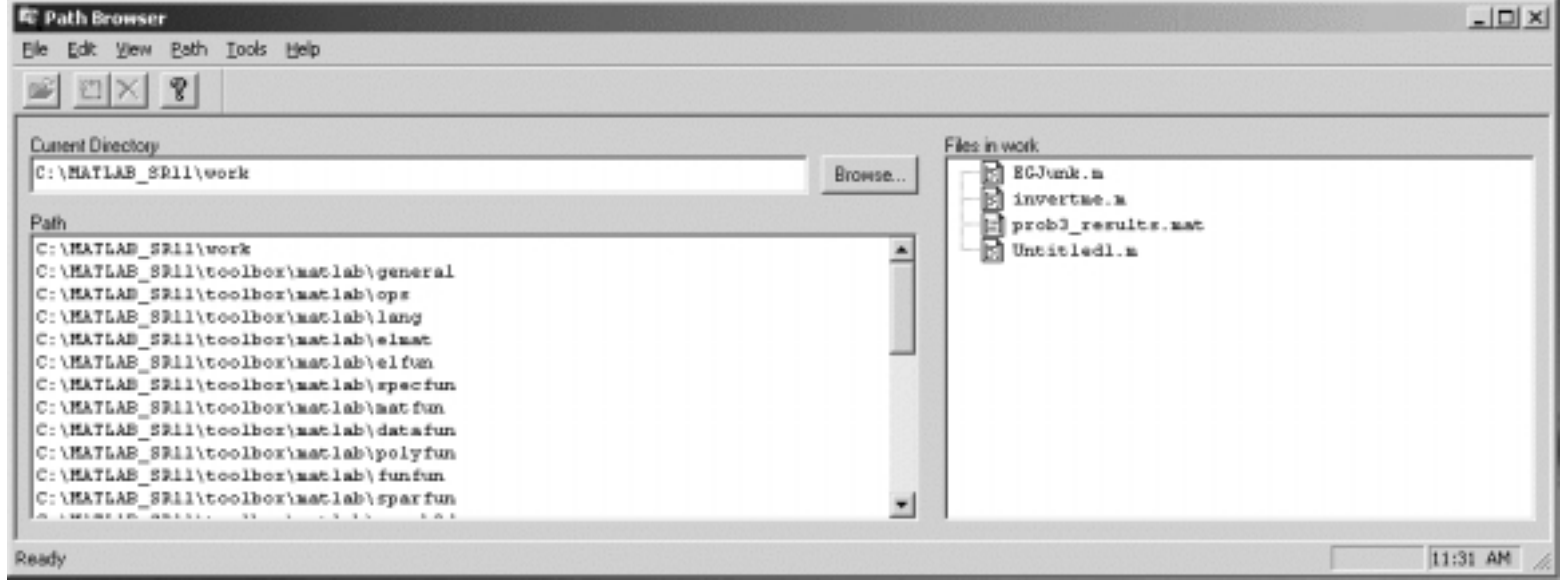

## **Moving around directories**

- ► pwd display present working directory
	- –This directory is set at startup by the current path.
	- –MATLAB looks to pwd first, then looks through the path
- cd change present directory
	- – cd c:\mydirectory\ Changes to the specified directory  $-$  cd  $\ldots$ Moves up one level
- **Is list directory contents (could also use "dir")**
- ► what what matlab files are in this directory?

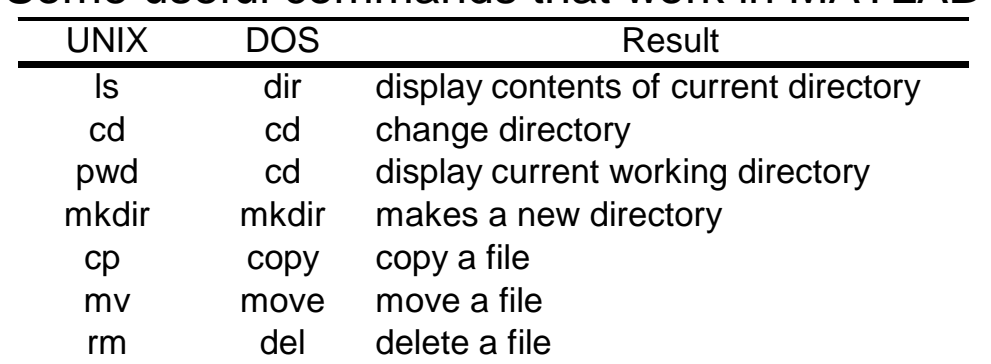

Some useful commands that work in MATLAB

## **Formatting Output**

Printing Variable Contents

#### **Fiormat** command

< Usage: **format option**

### ■ Formatting **option**s:

- ► short up to 5 digits of the variable contents
- ► long up to 15 digits of the variable contents
- ► short e scientific notation w/ 5 digits
- ► long e scientific notation w/ 15 digits
- $\triangleright$  rat ratio of two integers
- < bank dollars & cents format